# **HULFT**

# **Microsoft365/Office365 ExchangeOnlineへの接続**

**〜DataSpider Servistaを使った連携ソリューション〜**

最近のDX(デジタルトランスフォーメーション)への取り組みとして、メールサーバをクラウドに移行 したりなど、みなさまは日々業務改善に取り組まれていることと思います。

ただ、その取り組みの中でメールサーバをクラウドに移行することによって、社内のメールサーバが なくなり、少なからずお悩みもあることでしょう。

そこで、今回、弊社のDataSpiderServistaがMicrosoft社ExchangeOnlineとネイティブに接続する方法 をご紹介いたします。

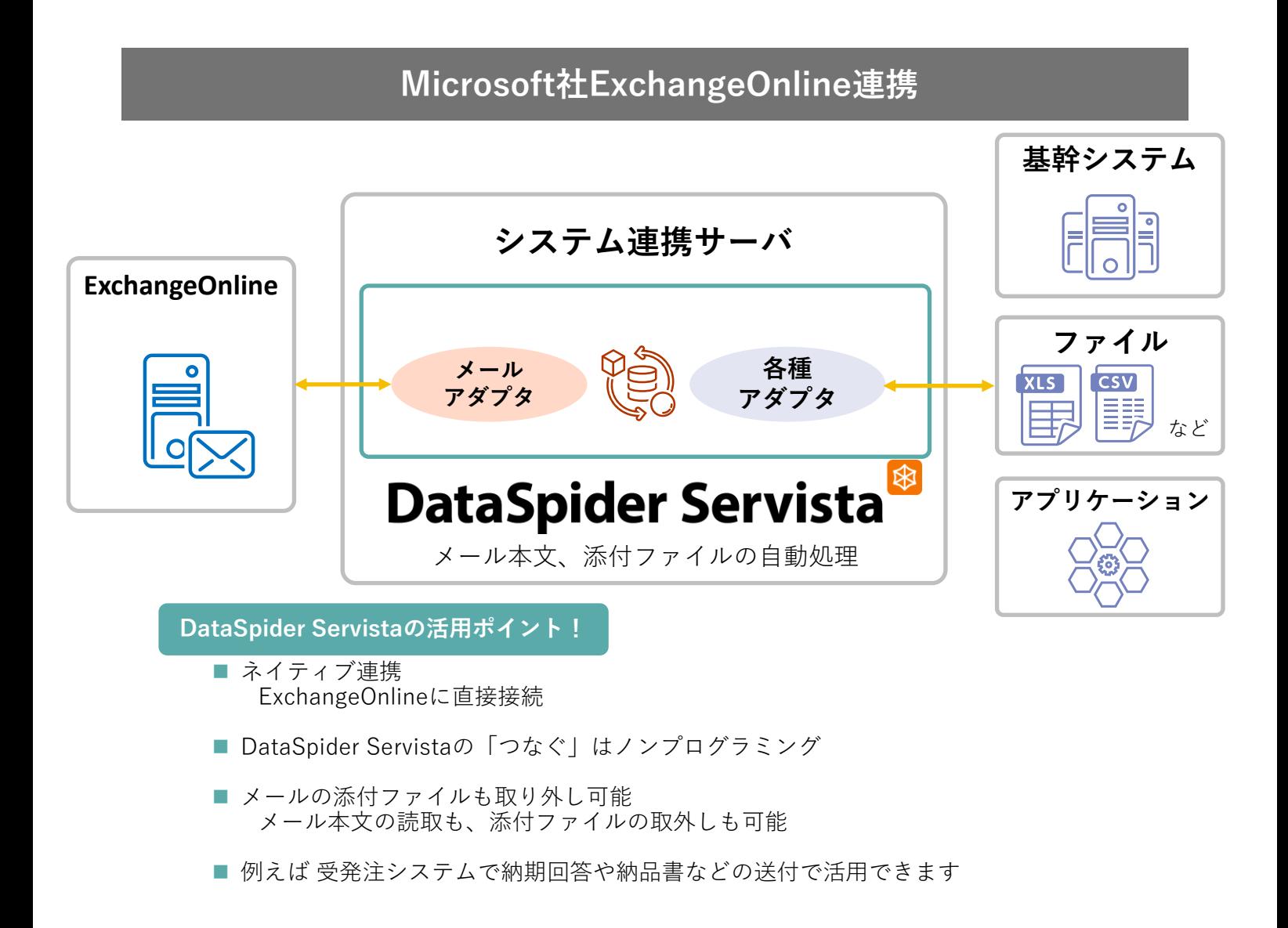

# **ExchangeOnlineの設定(参考)**

お使いの環境、設定により多少異なるかとは思いますが、設定の一例となります。

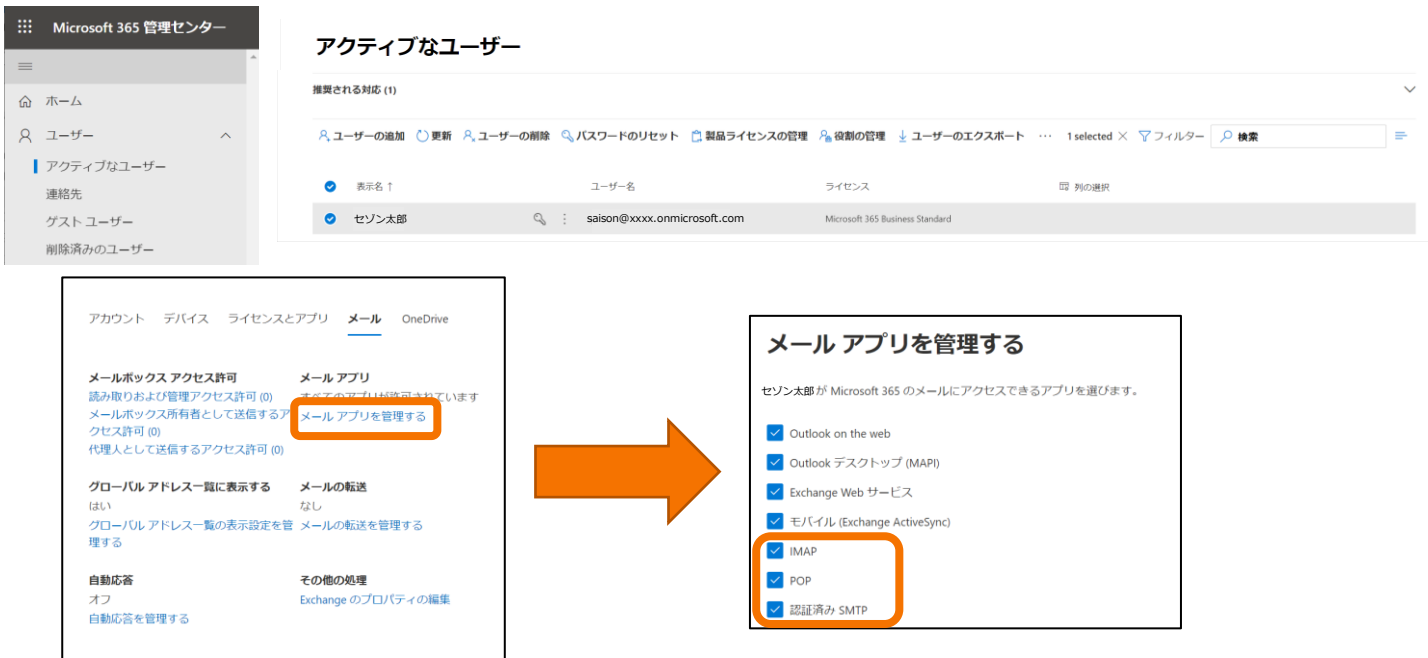

# **DataSpiderServistaの設定例**

#### POP3、IMAP4、SMTPともに以下の設定でExchangeOnlineとの接続が可能となります。

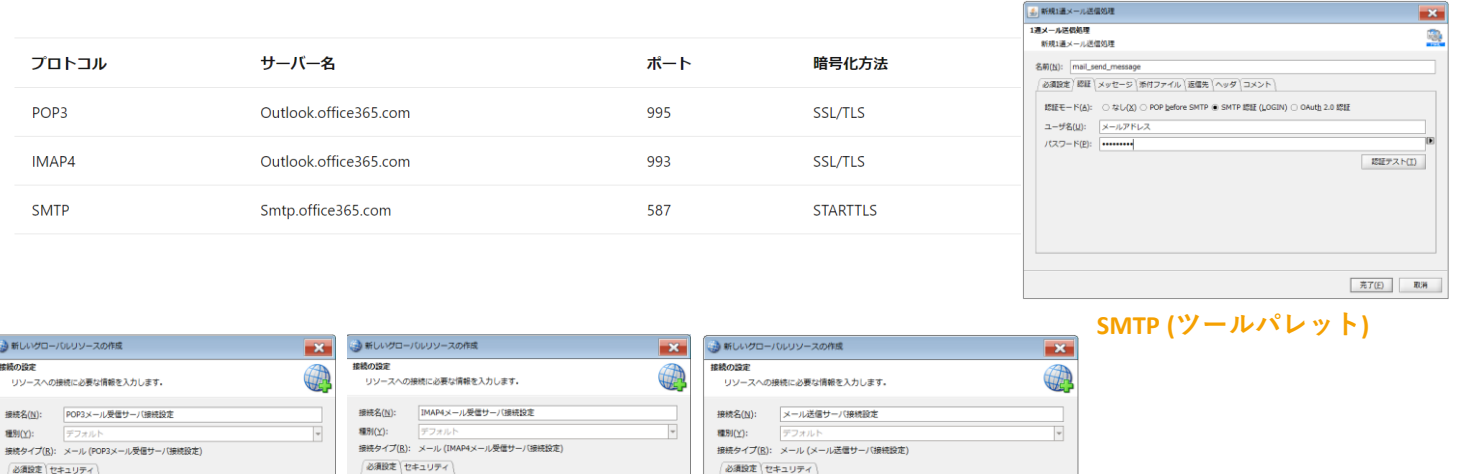

ホスト名(S): Outlook.office365.com ホスト名(S): Smtp.office365.com **Cuttook office365** ポート番号(Q): 993 ポート番号(<u>P</u>): ポート番号(Q): 995 タイムアウト(C): タイムアウト(C): タイムアウト(C): **√ SSL接続 SSLIBIS** ○なし ○ SSL/TLS ◎ STARTTLS 接続テスト(I) 接続テスト(I) 接続テスト(I)  $<\overline{\text{R3}}(\underline{\text{B}})\quad\Big|\quad\text{and}\quad\text{on}\quad\qquad\text{OK}\qquad\Big|\qquad\text{R2H}\qquad\Big|$ **POP3(グローバルリソース) IMAP4 (グローバルリソース) SMTP (グローバルリソース)**

※2020年12月現在(DataSpiderServista Ver4.2SP7の場合)

当チラシに記載されてるMicrosoft365、Office365、ExchangeOnlineはMicrosoft社の登録商標です。本文中では「™」、「®」は明記しておりません。

#### **お問い合わせ**

ホスト名(S):

**V SSLIBIA** 

### 株式会社 セソン情報システムズ

このチラシの記載内容は、2020年11月現在のものです。本チラシの記載内容は予告なく変更することがあります HULFT Q URL www.hulft.com e-mail info@hulft.com